# **extraction of tree crowns and heights using lidar**

michael swamer | pj houser | geog 4/593 | fall 2012

### **OVERVIEW**

- **introduction**
	- <sup>o</sup> **objective background**
- - o **previous studies**
	- <sup>o</sup> **available data methods**
	-
	- o **data**
	- o **arcmap**
	- o **FUSION**
- **results**
	- o **visual**
- <sup>o</sup> **individual metrics conclusions future research**
- 
- 

### **introduction**

**objective: extract tree crowns and heights from LiDAR**

**study area: Mt Tabor park**

**purpose: tree crowns & heights can be used to extract species, estimate forest age** 

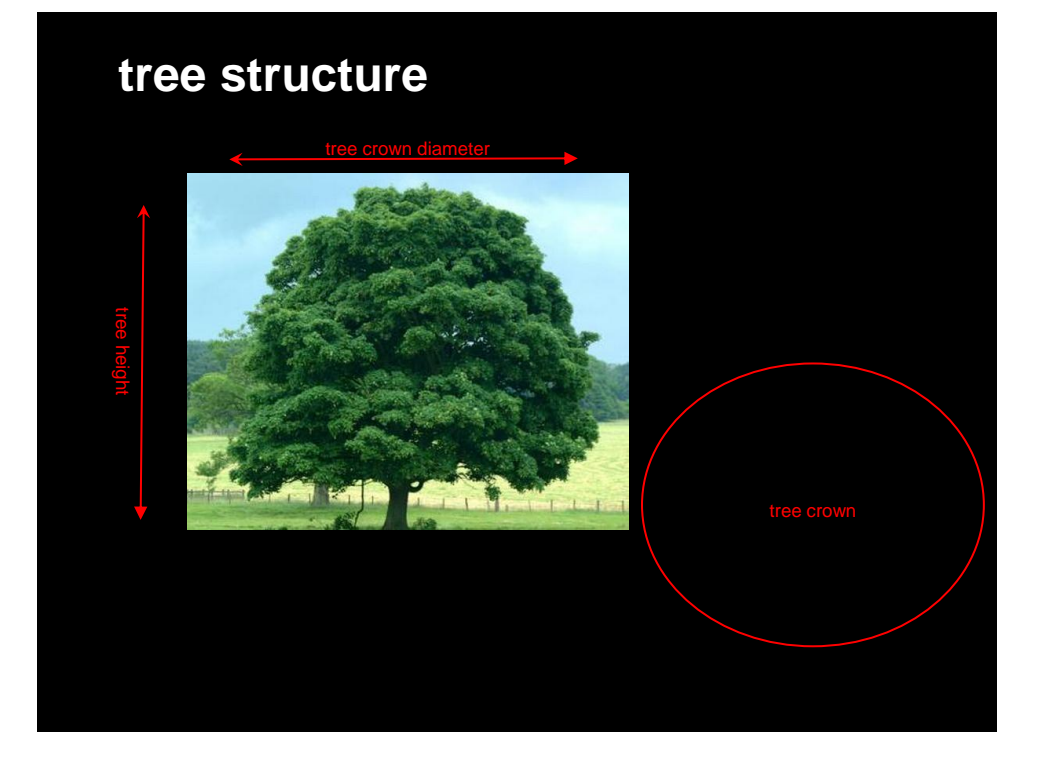

### **study area - Mt Tabor**

**reasons:**

- **ground survey for species**
- **urban area**

**problems:**

- **buildings**
- **reservoirs**
- **low lying vegetation**
- **roads**

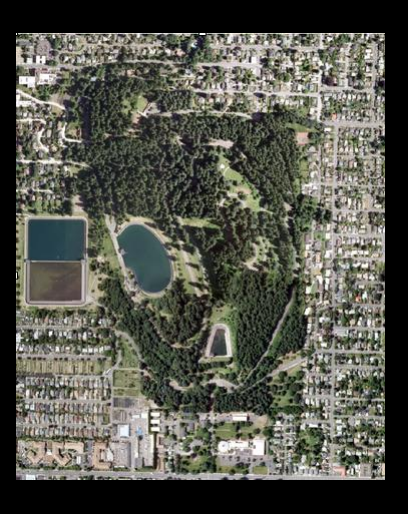

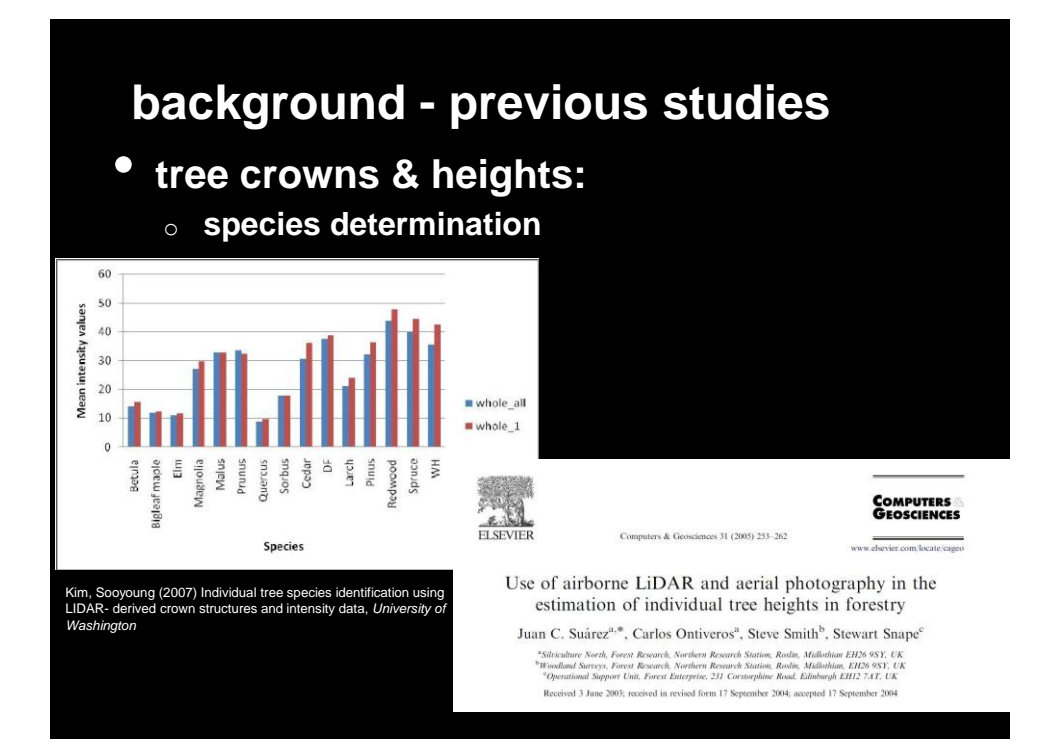

#### **previous work with tree crowns**

#### • **other reasons:**

- o **biomass estimation**
- o **forest age and health**
- o **reduce fieldwork for:** 
	- **forest inventory**
	- **fire damage assessment**
	- **monitoring forest regeneration**

#### **data**

- **PSU's geography server**
	- o **FeatureHeight - raster of Tabor area features**
- **Watershed Sciences**
	- o **points.las - point cloud of Tabor area all returns**
	- o **DEM - bare earth raster based on point cloud**
- **RLIS**
	- o **TaborPark.shp - Mt Tabor outline**
	- o **TaborHood.shp - Tabor neighborhood**
- **Parks and Recreation**
	- o **TaborVeg.shp - areas on Mt Tabor used for vegetation surveys, i.e. areas covered with vegetation**

#### **Methods**

#### • **ArcMap**

- o **treat raster like a watershed**
	- **focal flow to determine local maxima (tree heights)**
	- **watershed delineation (tree crowns)**

#### • **FUSION**

- o **US Forest Service program to analyze LiDAR data and derive canopy models, tree metrics, and other**
- o **find canopy maxima of LiDAR point cloud, derive crown sizes and tree heights**

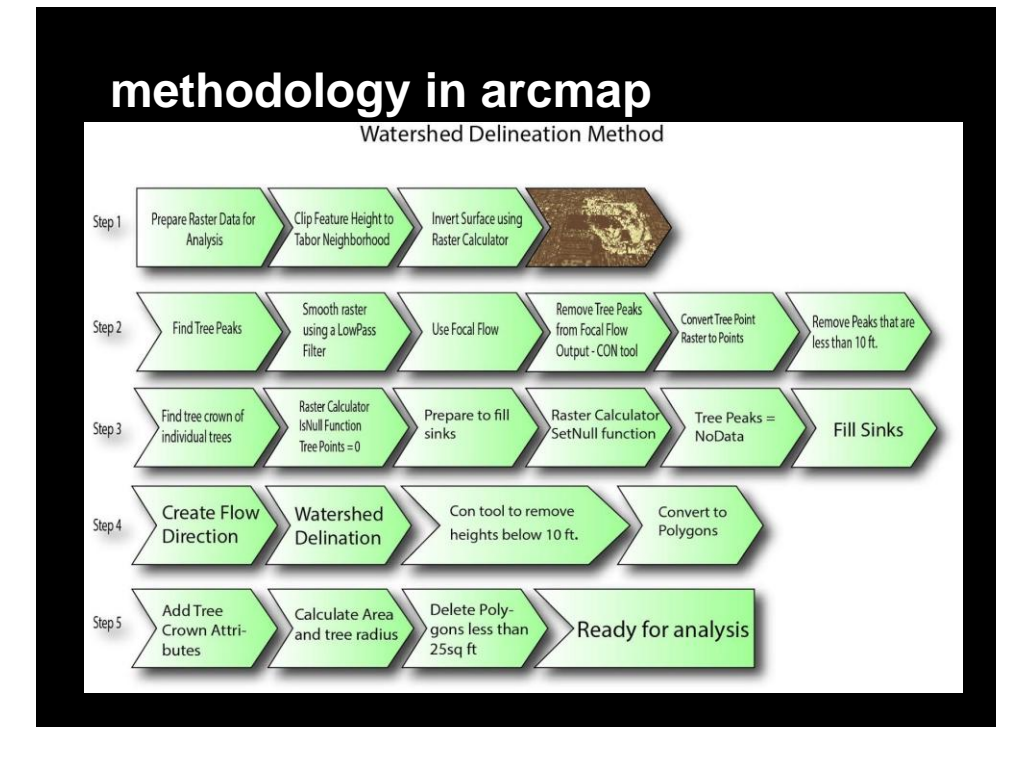

#### **step 1 - prepare feature height raster**

- **make data size manageable**
	- o **clip to tabor neighborhood**

#### • **imitate a watershed**

- o **invert surface**
- o **tree peaks become "ponds"**
- o **tree branches/crowns become watersheds**
- o **raster calculator: FeatureHeight \* -1**

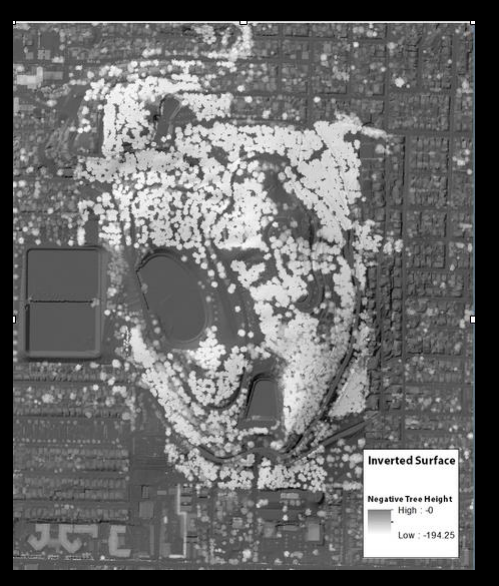

#### **step 2 - find tree peaks**

• **smooth inverted raster** o **low filter**

- **determine local minima**
	- o **focal flow**
- **extract tree peaks**
	- o **con tool**
	- <sup>o</sup> **VALUE = "255"**
	- o **if true, return InvertSurface - negative elevation of the tree peaks**
- **remove low lying**

**vegetation**

- o **con tool**
- o **VALUE <= -10**
- **clip to vegetation layer**

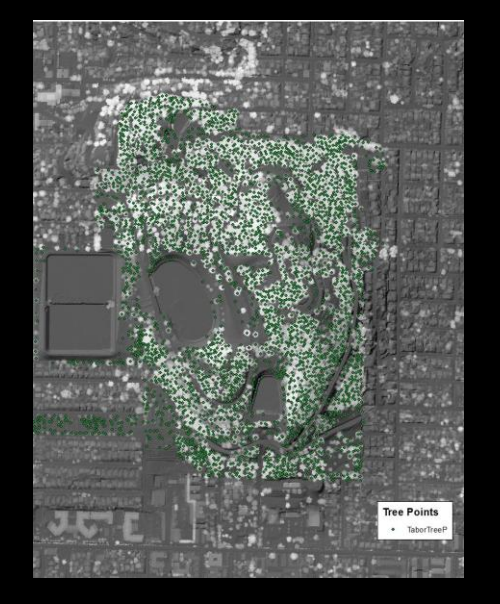

#### **step 3 - find tree crowns**

#### • **create mask to make tree peaks null data**

- o **tool: RasterCalculator**
- o **IsNull("ConTree10")**
- o **1 means NoData, 0 values are where the tree peaks are** • **mask the inverted raster to**

### **prepare to fill sinks**

- o **RasterCalculator**
- o **SetNull("contreemask"==0, "InvertSurface")**
- o **inv\_null now has noData where there are tree peaks**

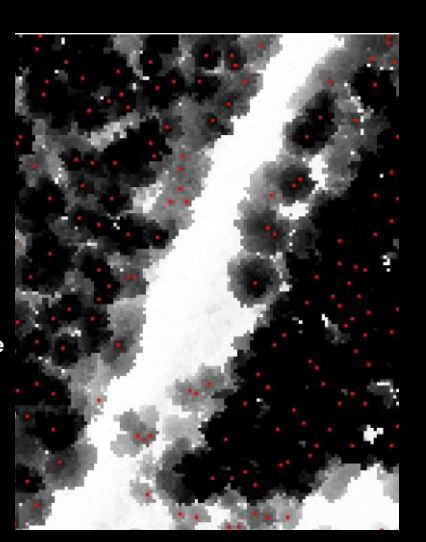

## **step 3 - find tree crowns (cont.)**

- **fill sinks to prepare for watershed delineation**
- **create flow direction surface** o **Flow Direction**

#### • **create watersheds**

- o **input Flow Direction: NullDirection**
- o **input pour points: TreeP10**

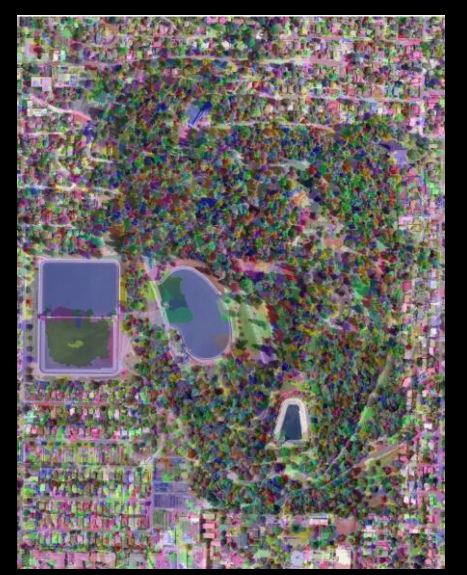

### **step 3 - find tree crowns (cont.)**

- **remove low lying watersheds**
	- o **con tool**
- 
- <sup>o</sup> **VALUE >= 10 convert to polygons clip to vegetated area, include trees that overhang roads**

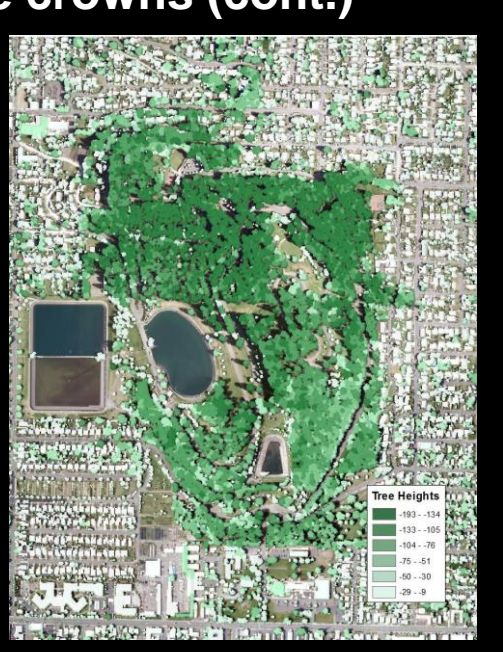

#### **step 4 - tree crown attributes**

- **calculate area**
- **remove polygons less than 25 sq feet**
- **calculate radii**

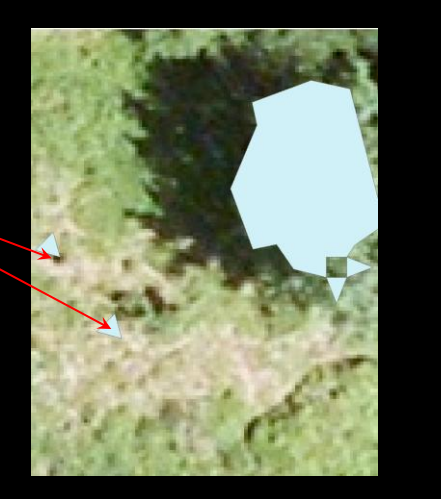

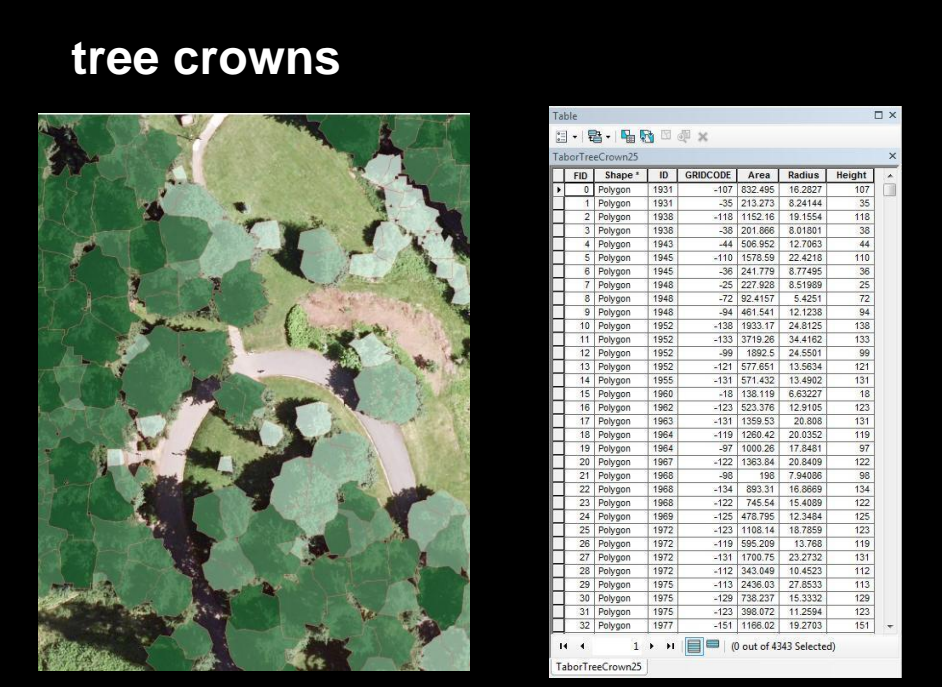

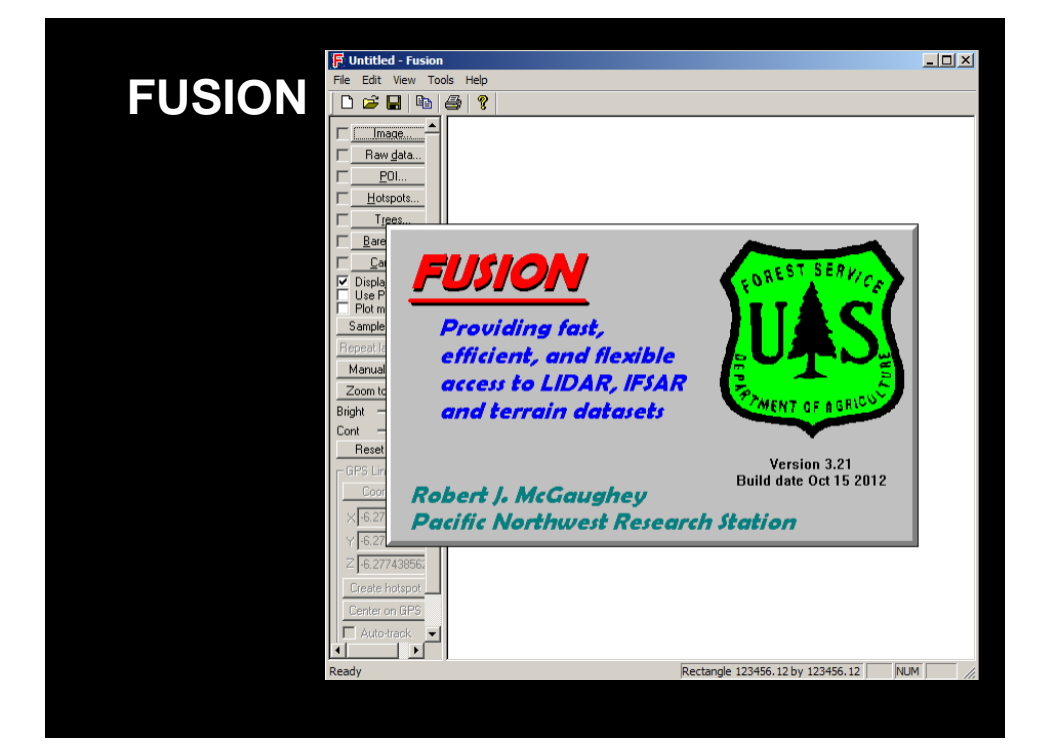

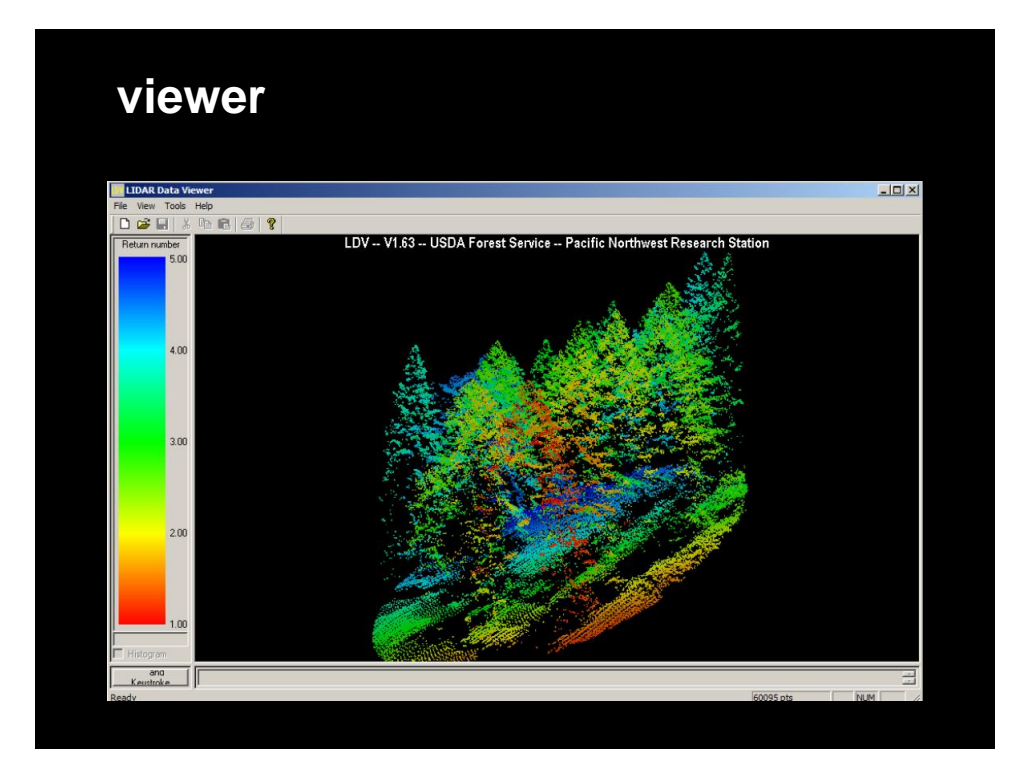

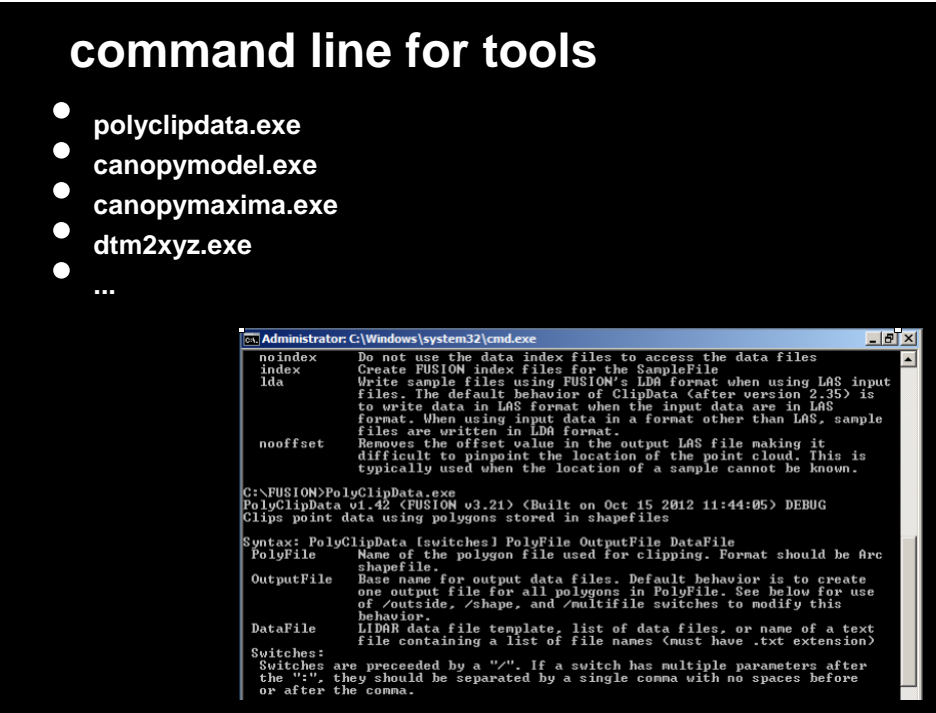

### **FUSION methodology**

- **load raw point data**
- **create image from LiDAR**
- **run canopymodel.exe to derive canopy.dtm**
- **run canopymaxima.exe to extract tree heights and tree crown diameters**
	- o **output - xy point table**
- **export to ArcMap**
- **buffer points with tree crown radius for visual display**

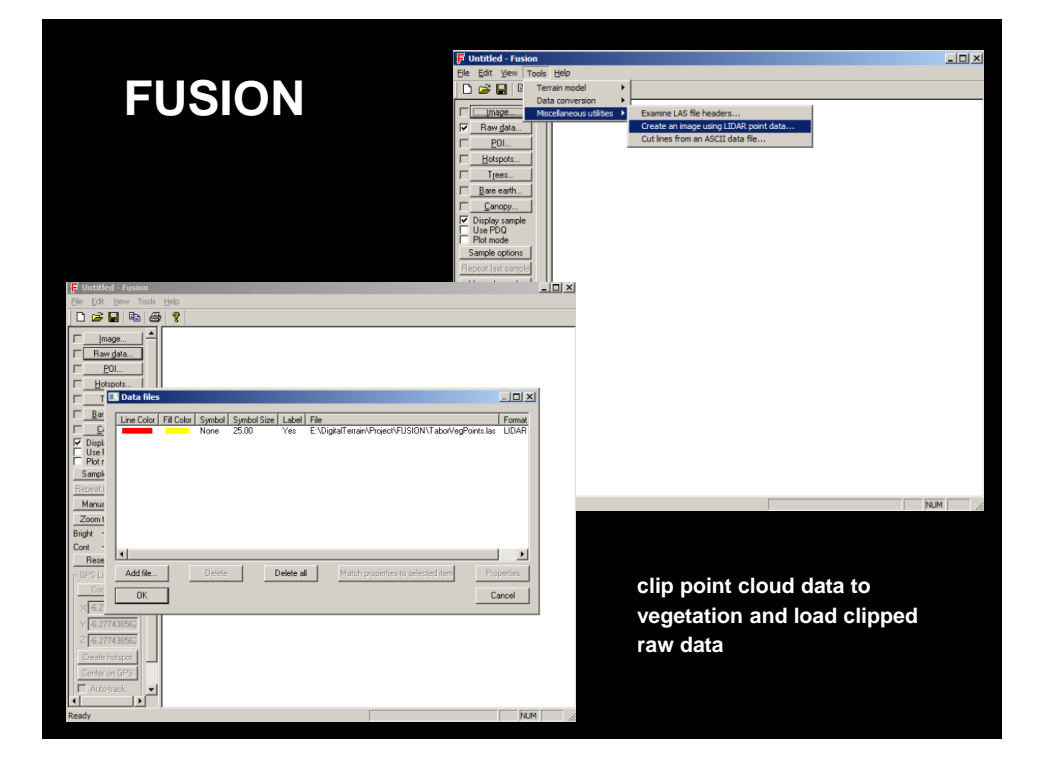

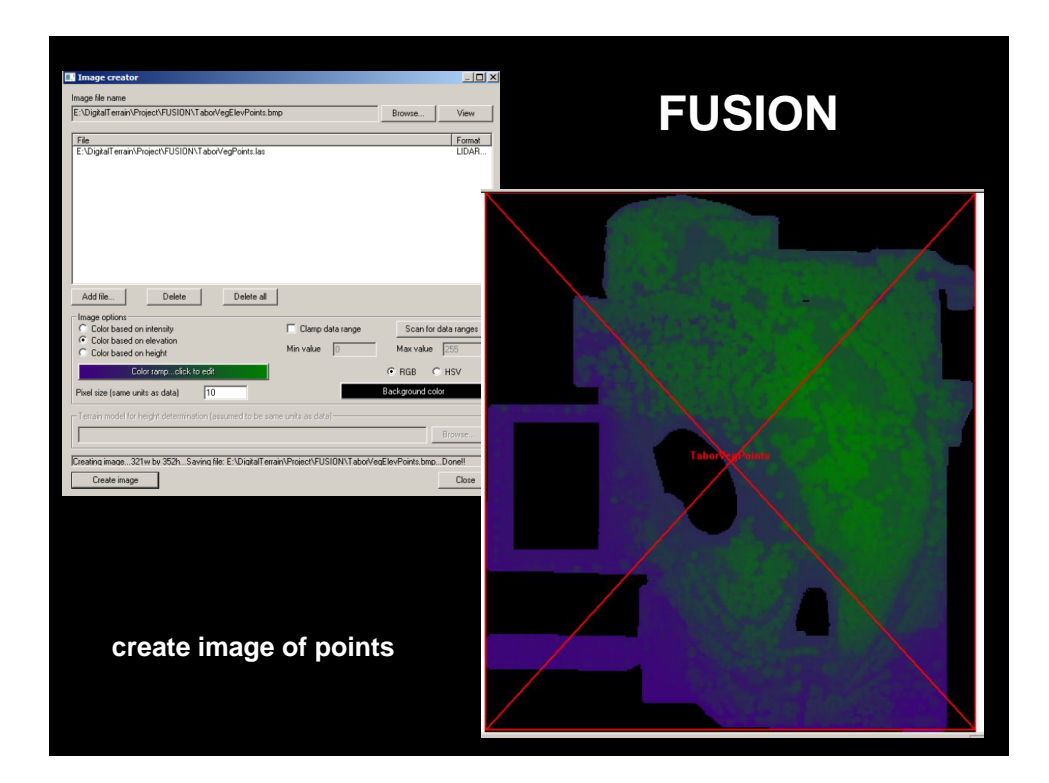

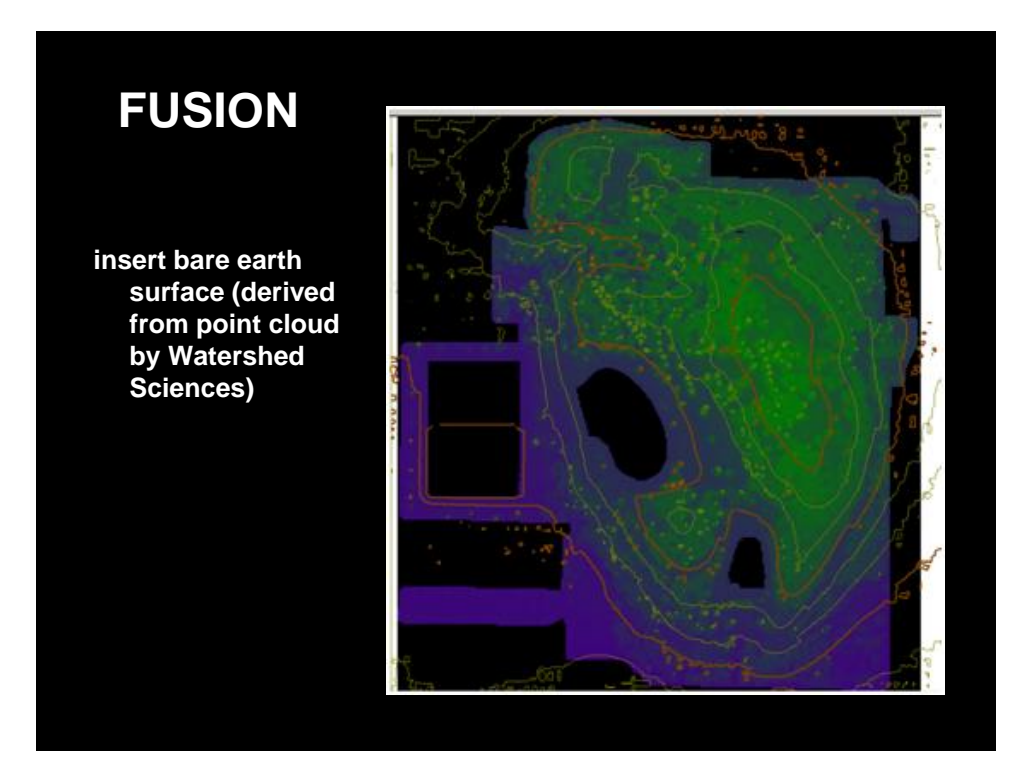

### **FUSION**

arted: Thu Duc 06 01:50:32 2012<br>hs with the ground surface model(s): El\Project\DS<br>siabed: Thu Dec 06 01:50:32 2012 (elapsed time: 0<br>re were errors during the run (a) El Project DSM .ies...<br>∟from E:∖Digit<br>its.las (file 1

**create canopy model & normalize heights using bare earth DTM**

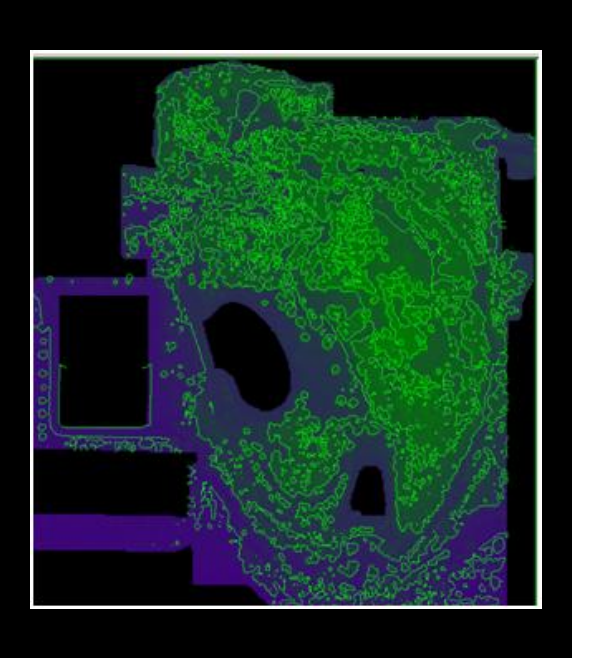

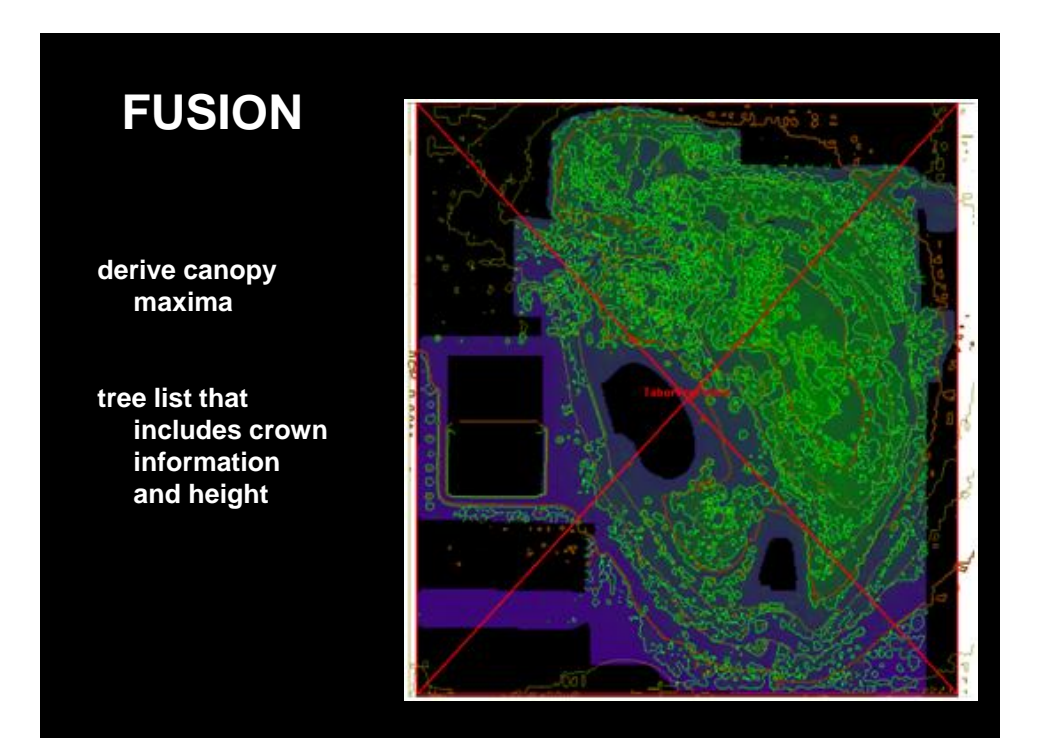

### **FUSION**

**load CanopyMaxima xy data into ArcMap and export as multipoints**

**buffer points to create illusion of tree crowns**

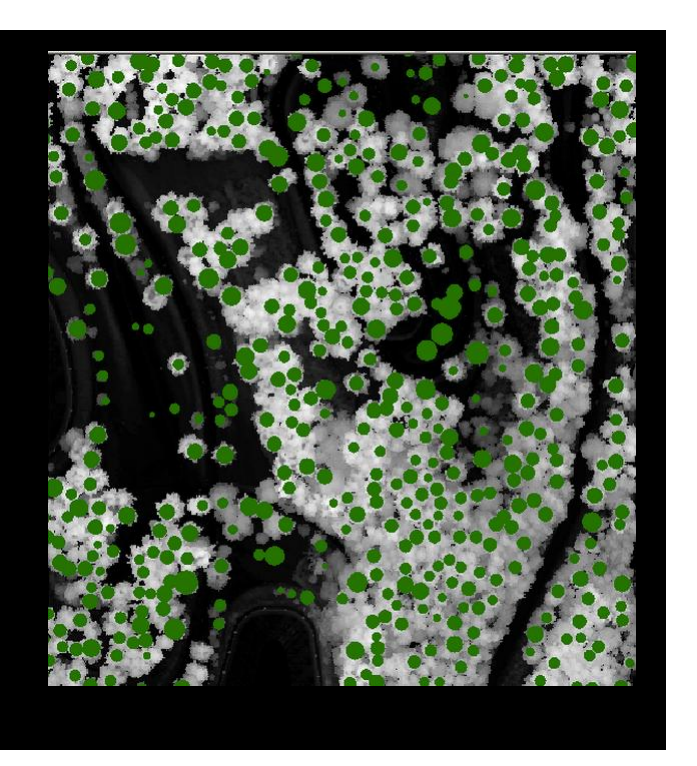

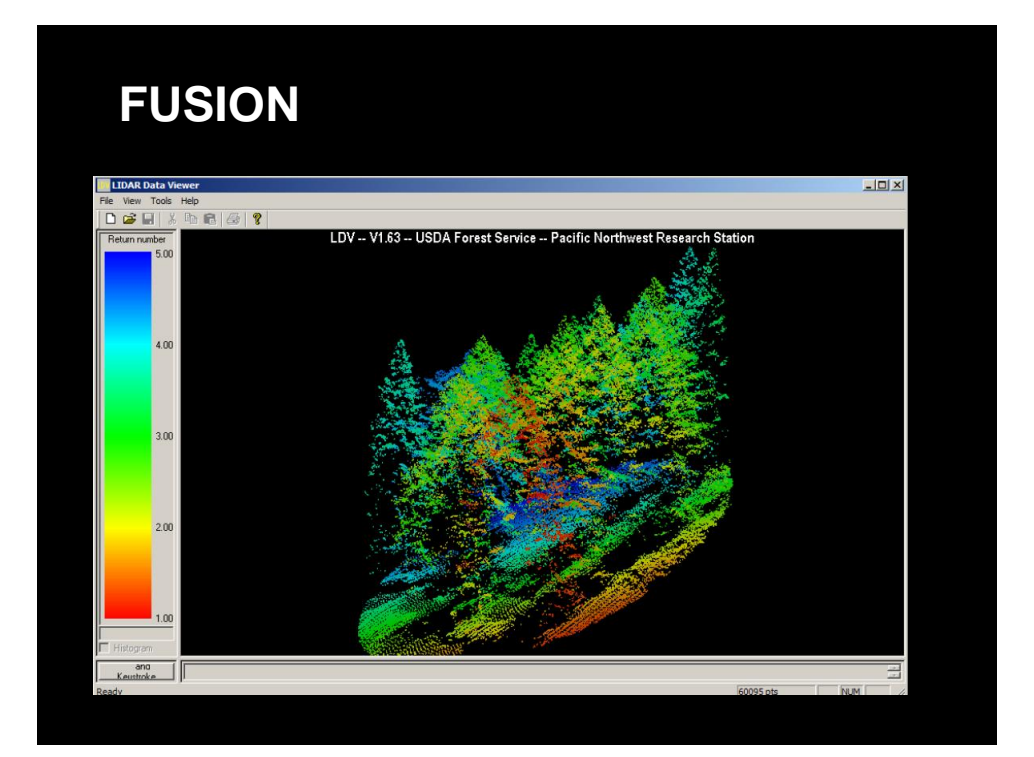

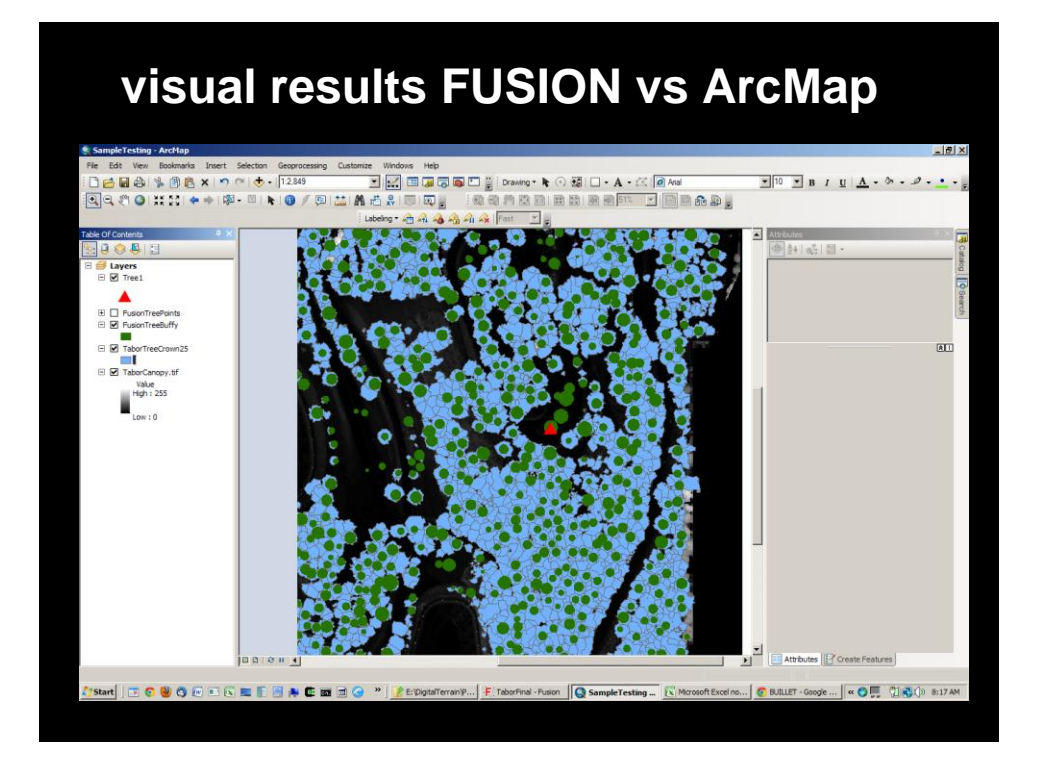

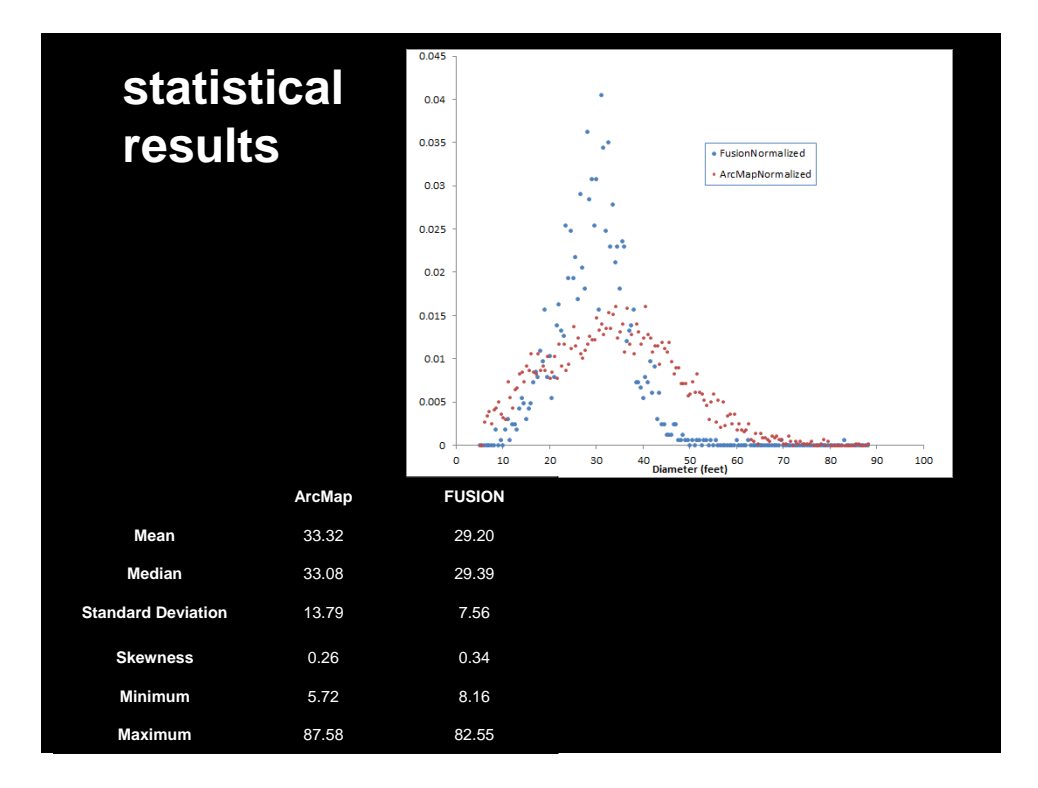

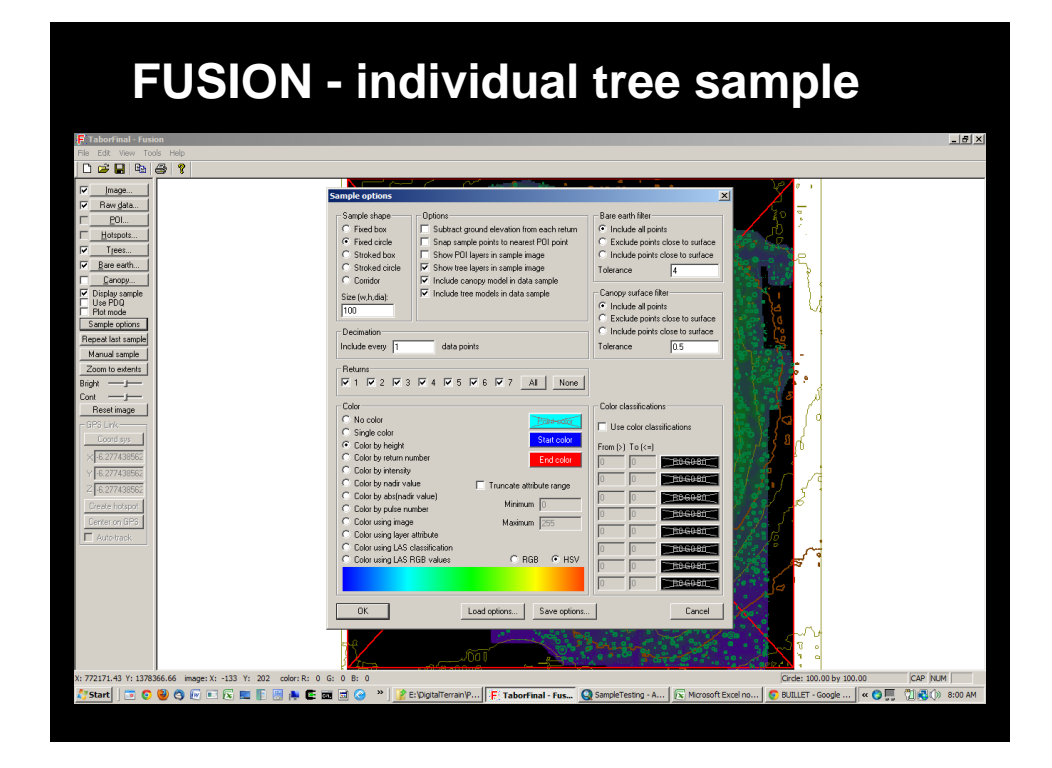

#### **individual tree - manually measure** $-10x$ 08000? mage. LE LIDAR Data Viewer  $\frac{1}{2}$ Rawdata  $POL$ Hotspots **C5453** Clear ( LDV -- V1.63 -- USDA Forest Service -- Pacific Northwest Research Station Trees Tree identifier:  $\boxed{2}$ Bare earth cutside plot  $Location$ Canopy...  $s$ Display sa<br>Use PDQ<br>Plot mode Elevation at tree base 0  $rac{}{ }$ Total height  $Ser$ Sample options  $\frac{5a}{s}$ Height to crown base epeat last sample Manual sample Max m to extents Reset inage -<br>Tree data file leasurement file <u>Browse .</u><br>::\DigitalTerrain\Project\FUSION\Tabor  $2\sqrt{6.27743856}$ Show all data points X: 776031.43 Y: 1377920.29 Ele ation: 33.34 Dia  $\begin{tabular}{|c|c|} \hline \hline \rule{0pt}{3ex} \hline \rule{0pt}{3ex} \rule{0pt}{3ex} \$ 615.39 ght C Attribute 8254 pts NUM  $\overline{a}$ Close [Start] | □ ○ ⑧ ○ □ □ □ □ ■ | □ A C B □ ④ P | 2 Expositer... | E Taborinal - F... | Q SampleTestin... | | | UDAR Data \_ | in | into action... | C B.IILET - Ga... | < O. | C D, Q U) 7:57 AN

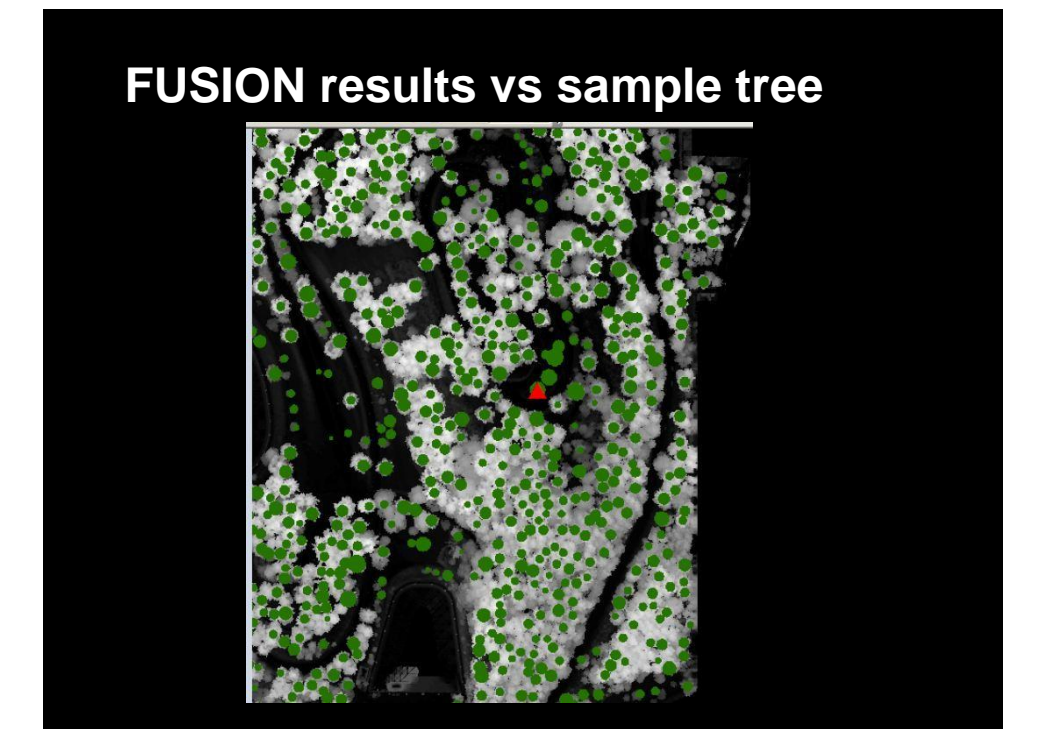

### **individual tree vs arcmap vs FUSION**

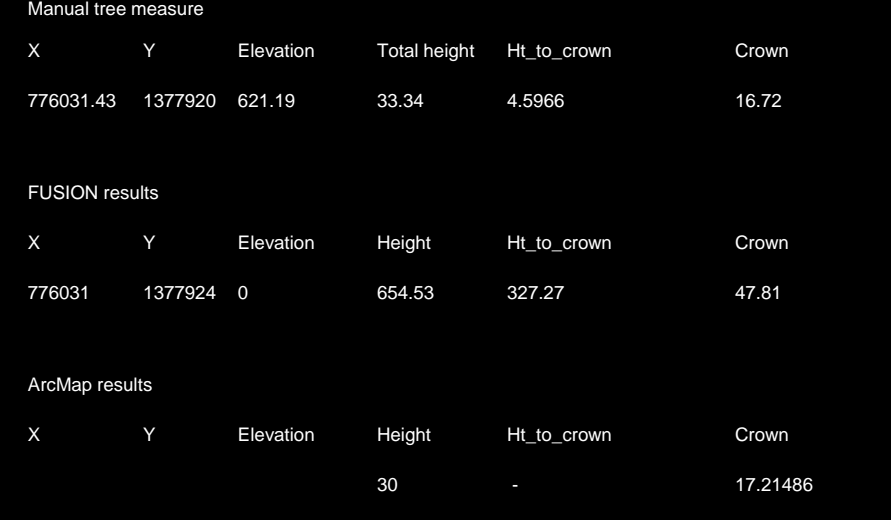

#### **individual vs. group comparisons**

- **ideally, this would be done to multiple random trees**
- **ArcMap results need x and y values appended**
- **FUSION results need to show feature height instead of just elevation + feature height**

#### **conclusions**

- **methodology:**
	- o **ArcMap - complicated, too many intermediate files**
	- o **FUSION - simple once the interface and command line are understood**
- **results:**
	- o **similar mean, median, skew, distribution**
	- o **ArcMap**
		- **too many tree crowns**
		- **4 times as many tree crowns**
	- o **FUSION** 
		- **smaller tree crowns**
		- **possibly too fewer trees**
		- **tighter distribution**
- **currently unknown:**
	- o **accuracy of each model**

#### **future research**

- **compare to manual analysis of sample plots**
	- o **using point cloud data, randomly assign circular plots**
	- o **manual delineate tree crowns and tree heights**
	- o **within circular plots, compare ArcMap and FUSION tree crowns/heights to manual delineations**
- **combine LiDAR intensity or multispectral imagery with tree crown datasets to derive species**